# Het fotograferen van verzamelobjecten

#### **Inleiding**

Bij het documenteren van een verzameling is het wenselijk om van elk afzonderlijk voorwerp een afbeelding bij te voegen. Boeken die een bepaald verzamelobject behandelen, zijn veelal voorzien van

afbeeldingen/foto's die fraai zijn uitgevoerd. Ze zijn door vakkundige mensen gemaakt die beroepshalve kunnen beschikken over de noodzakelijke middelen om tot het beste resultaat te komen.

Maar ook met eenvoudige middelen is een afbeelding te verkrijgen die van redelijke kwaliteit is. In dit artikel enkele tips die kunnen bijdragen om tot een acceptabel resultaat te komen.

## **Het fototoestel**

#### **Kleinbeeldcamera**

De meesten onder ons kunnen beschikken over een kleinbeeldcamera, waarin de opnames worden vastgelegd op 35 mm film. Dit type fototoestel heeft een aantal bezwaren met betrekking tot het maken van goede afbeeldingen van verzamelvoorwerpen:

- het beeld door de zoeker maakt het moeilijk om het resultaat vóóraf op kwaliteit te beoordelen,
- het onmiddellijk beoordelen van de gemaakte opname is niet mogelijk omdat eerst een afdruk moet worden gemaakt. Daarvoor moet het hele filmpje uit het toestel worden genomen en ter verwerking worden weggebracht,
- om de opname digitaal te kunnen bewerken, moet deze op de ontwikkelcentrale of achteraf met behulp van een scanner worden gedigitaliseerd,
- een en ander maakt dat goede foto's maken van verzamelobjecten met een 'gewone' kleinbeeldcamera een tijdrovende en kostbare aangelegenheid is.

## **Digitale camera**

Het aanbod van digitale camera's is overweldigend, en velen hebben zich - mede door de juichende reclames en promotionele artikelen - laten verleiden tot aankoop. De meeste bezitters van een digitale camera zagen deze aanvankelijk als een soort verlengstuk van hun 'computer', omdat juist deze combinatie de mogelijkheden van beeldverwerking ten volle benut. Als het gaat om het maken van foto's van verzamelobjecten, heeft de digitale camera in vergelijking met de kleinbeeldcamera de volgende voordelen:

- de digitale camera is voorzien van een schermpje dat vóór het maken van de opname een beoordeling mogelijk maakt van de compositie van de foto,
- na het maken van de opname kan op hetzelfde schermpje de opname worden bekeken en in eerste instantie worden beoordeeld,
- men kan indien gewenst volstaan met één of enkele opnames, en deze onmiddellijk in de computer voeren, beoordelen en bewerken.

## **Specificaties**

Bij digitale camera's heeft de prijs-kwaliteitverhouding zich in relatief korte tijd in gunstige zin ontwikkeld. Er wordt kwistig geschermd met mogelijkheden en specificaties, en met een groeiend aantal megapikkels. Er van uitgaande dat het de bedoeling is om in de nabijheid van de eigen pc één of meer foto's te maken van verzamelobjecten, geldt in het kort het volgende:

- omdat de uiteindelijke afmeting van de foto het briefkaartformaat (10 x 15 cm) niet overstijgt, zijn 2 megapikkels bij een resolutie van 1 600 x 1 200 ruim voldoende,
- een geheugen(kaartje) op dit moment nog een kostenverhogende factor – van 16 of 32 Mb is voldoende,
- een zoomobjectief, dat het mogelijk maakt om op eenvoudige wijze de opname beeldvullend te maken, is een aanrader (de digitale zoommogelijkheid is van zeer geringe waarde!),
- in plaats van een menugestuurde instelmogelijkheid, is een aantal keuzeknopjes veel gebruiksvriendelijker,
- een groot controleschermpje maakt het beoordelen makkelijker,
- veel 'toeters-en-bellen' zijn weliswaar nauwelijks prijsverhogend, maar de ervaring leert dat de gebruiksvriendelijkheid met toenemende de hoeveelheid overbodige luxe afneemt.

Oriëntatie van wat er op de markt is, kan gedaan worden door tijdschriften te raadplegen waar meerdere camera's met elkaar worden vergeleken. Zeg bij de aankoop waar het fototoestel hoofdzakelijk voor wordt gebruikt. Een deskundige verkoper zal een goed advies kunnen geven. Kijk zo mogelijk ook eens op internet.

Let wel, voor een vakantiereis naar een exotisch land, waarna bij thuiskomst de opnames tot afficheformaat moeten worden uitvergroot: neem de 'gewone' kleinbeeldcamera mee!

#### **De opname**

Een geslaagde foto heeft als basis een goed gemaakte opname. Of wat negatiever; men verkrijgt nooit een goede afbeelding als het basismateriaal niet voldoet aan enkele vooraf gestelde normen.

#### **Het te fotograferen voorwerp**

Een verzamelobject moet er schoon, zonder storende stickers en dergelijke uitzien, tenzij het juist gaat om te laten zien hoe lelijk een onbehandeld verzamelstuk er uit kan zien.

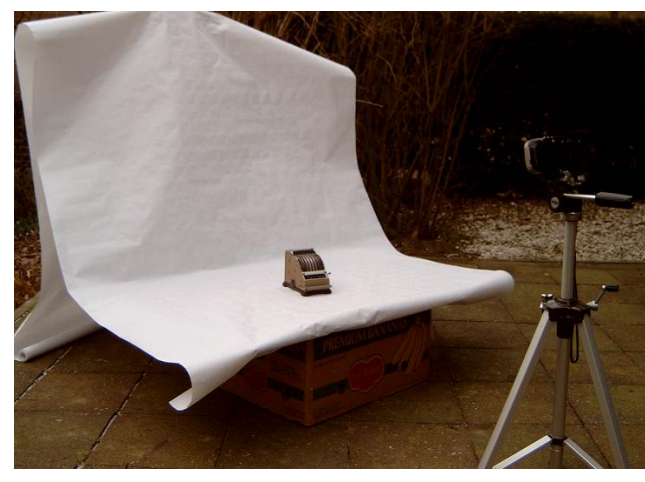

*afb. 1- buiten (bij slecht weer: nat en winderige) afb. 2 – binnen, kleurzweem!* 

#### **Een rol behang**…

is vaak al goed genoeg voor dit doel. Men kan kiezen uit verschillende dessins, maar wit zonder structuur geeft meestal de beste resultaten. Omdat behang een beperkte breedte heeft, is een rol 'tafelkleedpapier', rolgordijn – uit de opruimingsverkoop – of een projectiescherm soms een betere oplossing, en meerdere keren bruikbaar. Wees voorzichtig met achtergrondkleuren; ze leiden de aandacht af van het object en kunnen een hinderlijke kleurzweem opleveren.

Kijk af, dat wil zeggen, bekijk opnames uit boeken. Wat heeft men voor achtergrond gekozen, hoe heeft men het perspectief benut. Het perspectief kan men

beïnvloeden door de opnameafstand te wijzigen, maar ook door het meer of minder inzoomen.

De diafragmaopening beïnvloed in sterke mate de scherptediepte. Bij een ruime scherptediepte (kleine diafragmaopening) wordt de achtergrond net zo scherp weergegeven als het voorwerp, en dat is niet de bedoeling. Bij eenvoudige digitale camera's is het instellen

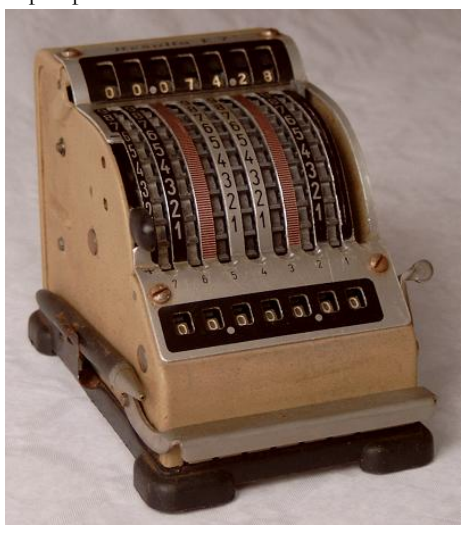

 *afb. 3 – binnen gefotografeerd; kleurzweem* 

### **Achtergrond**

Een bewust gekozen achtergrond is van doorslaggevend belang voor een goed resultaat, en voorkomt tot uren werk achteraf. De truc is eenvoudig en wordt door elke professionele fotograaf toegepast; de rol papier als achtergrond. Maak een opstelling waarbij het mogelijk is een brede strook papier op te hangen zodat de ondergrond en achtergrond vloeiend in elkaar overgaan.

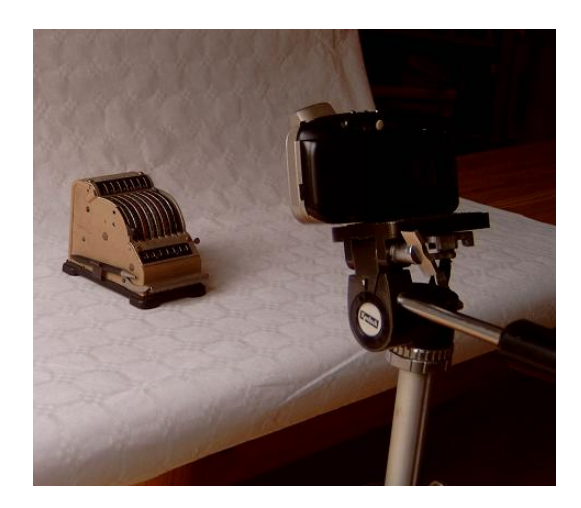

van het diafragma niet altijd mogelijk. De truc is: niet flitsen! De scherptediepte neemt dan in het algemeen af. Eenvoudige digitale camera's zijn vrijwel zonder uitzondering met vast brandpuntafstand (fix-focus) of 'autozoom', waardaar het niet mogelijk is om de afstand – en dus de scherptediepte - handmatig te beïnvloeden.

## **Licht**

Voor de amateur is de belichting een van de moeilijkst te hanteren factoren. Enkelvoudig flitslicht geeft hinderlijke slagschaduwen en reflecties. Een opstelling van bijvoorbeeld twee lampen, het werken met reflectieschermen en andere mogelijkheden, zijn

weggelegd voor de ervaren fotohobbyist. De oplossing is simpel; gebruik daglicht! Maar ook hierbij dient men enkele zaken in het oog te houden:

- fotografeer niet in direct zonlicht (slagschaduw); een heldere hemel met schapenwolkjes is van ouds de ideale belichting.
- blijf uit de buurt van kleurrijke voorwerpen (oranje zonnescherm, veel groen, enz.) om kleurzweem te voorkomen,
- vergelijk opnames met en zonder flitser gemaakt; vaak blijkt fotograferen zonder flitser de beste optie.

#### **Bewerking**

**Paint** 

Bij elke digitale camera wordt een kabeltje geleverd waarmee deze op de computer kan worden aangesloten. Automatisch, of na een opdracht worden de opnames 'weggeschreven' in een map (directory) zoals 'Mijn afbeeldingen', 'My pictures' of in mappen met vergelijkbare kleuterbenamingen. De foto's

moet worden en (dubbel)klik daarop.

op het gestippelde rechthoekje te klikken.

kunnen vrijwel altijd ogenblikkelijk worden bekeken. Er zijn soms verschillende andere mogelijkheden om de opnames te bekijken en te bewerken. Daarnaast zijn er vele foto-bewerkingsprogramma's in de handel, de een nog mooier en met meer mogelijkheden dan de ander. Ze hebben alle één nadeel; het kost meestal zeer

veel investering aan tijd en moeite om er mee om te (leren) gaan.

Een eenvoudig programma dat bij Windows wordt geleverd is 'Paint', waarvan in eerste instantie twee mogelijkheden, het maken van een uitsnijding en het verkleinen van de foto, bijzonder handig zijn.

#### Daarna kan een rechthoek om de afbeelding worden gemaakt. Klik op Bewerken → Knippen en daarna op Bestand → Nieuw waarna de vraag komt Wijzigen/opslaan? Kies 'nee' (anders wordt de foto met het uitgesneden deel opgeslagen). Verklein met de cursor het (witte) kader door rechts en onder de stip in het midden naar links, resp. omhoog te schuiven. Daarna Bewerken → Plakken. Tevreden? Kies voor 'Opslaan als'. Het programma heeft tal van mogelijkheden om een foto te retoucheren.

Flatbedscanner

Een flatbedscanner biedt de verzamelaar in combinatie met zijn computer tal van extra mogelijkheden. Afbeeldingen en teksten uit boeken kunnen worden toegevoegd aan de eigen teksten. Omdat bij de meeste flatbedscanners ook een

Open Paint en klik daarna op Bestand → Openen. De map 'Mijn afbeeldingen' wordt geopend. Zijn de bestanden in een andere map (bijvoorbeeld die welke de camera automatisch aanmaakt) zoek deze dan op om te openen. Zoek de afbeelding welke bewerkt

Vaak is de afbeelding groter dan het venster. In dat geval klikken op Afbeelding → Uitrekken/Hellen. Wijzig de getallen achter hor. en vert. bijvoorbeeld in twee maal 60%. Verkeerd gegokt? Met 'Bewerken → Ongedaan maken' is het opnieuw te proberen. De foto kan worden bijgesneden door met de muis

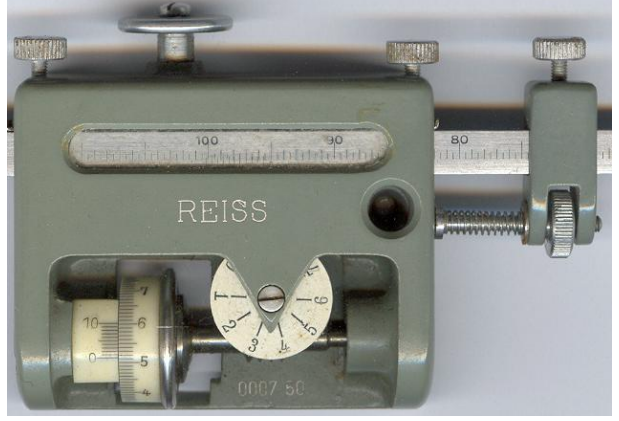

*afb. 4 – detail van een planimeter, midden-onder een nummer* 

#### Afbeelding per elekronische post **Versturen per e-mail**

Hoewel door amateurs gedigitaliseerde afbeeldingen nog niet in kwaliteit kunnen wedijveren met de 'ouderwetse' foto's, worden details en kleur steeds beter. Dat komt omdat de fabrikanten er in slagen steeds meer beeldpunten per oppervlakte-eenheid op te slaan. Een logisch gevolg is dat ook de hoeveelheid ingenomen kB's progressief toeneemt. De noodzakelijke opslagmogelijkheden en verwerkingssnelheid van de computer groeien mee,

tekstherkeningsprogramma wordt geleverd, kunnen overgenomen teksten zonder moeite worden bewerkt. Aangelokt door de gunstige prijsstelling hebben velen zo'n scanner aangeschaft. Vergeleken met de eerste generaties, hebben de betere scanners tegenwoordig een optisch systeem dat in kwaliteit vergelijkbaar is met dat van een fototoestel. Dat wil zeggen dat voorwerpen of delen daarvan, tot op soms enkele centimeters van de glasplaat, scherp worden afgebeeld. Omdat ook de resolutie is toegenomen, is het mogelijk om details – zoals merknamen, typenummers, en dergelijke – te

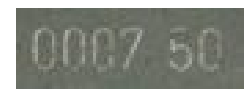

'fotograferen' en daarna te bewerken.

*afb.5 – uitvergroot nummer* 

Een klein merkteken met een afmeting van 3 mm kan vaak nog worden weergegeven en daarna vergroot zonder veel scherpteverlies.

waardoor er wat dat betreft geen probleem hoeft te ontstaat.

Echter, bij het versturen van afbeeldingen per e-mail, dient men rekening mee te houden dat 'de andere kant' niet noodzakelijkerwijs hoeft te beschikken over breedband, snelle computer en/of veel opslagcapaciteit. Met andere woorden; verstuur plaatjes in een formaat dat elke ontvanger zonder problemen aan kan.

Een afbeelding kan al snel van enkele tientallen tot vele honderden kB's aan ruimte innemen. Meestal blijft het plaatje beperkt tot bekijken op het beeldschermpje, of een afdruk in bijvoorbeeld de MIR. In dat geval kan zonder zichtbaar kwaliteitsverlies met behulp van bijvoorbeeld 'Paint' de afmeting worden verkleind tot zo'n 20 kB, dat voor geen enkele ontvanger tot problemen hoeft te leiden.

#### **Het 'binnenhalen' van een afbeelding**

Als e-mail erg lang over het binnenhalen van een bericht doet, is het niet onwaarschijnlijk dat de verstuurder iets mailt waarin enig omvangrijk plaatwerk is bijgevoegd. Afbreken heeft in eerste instantie geen zin; de volgende keer wordt immers weer geprobeerd het bericht binnen te halen. Een oplossing is de provider te bellen met het verzoek om te grote bestanden te verwijderen of via zijn web (voor wanadoo:

http://email1.wanadoo.nl/webmail/nl\_NL/login.ht ml) de inhoud van de mail te bekijken met de mogelijkheid bepaalde bestanden meteen uit zijn brievenbus te verwijderen.

Met behulp van een (gratis) te downloaden programma is er overigens een mogelijkheid om éérst hetgene dat bij de provider in het postvak zit te bekijken, en dan te beslissen of het binnengehaald wordt. (Te) grote bestanden, maar ook bijvoorbeeld 'spam' kunnen dan al bij de provider worden verwijderd.

-

══╬══